# Y23Q2 Release

# HRM ASPECT4

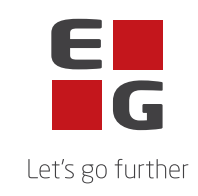

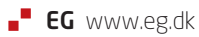

## **Indhold**

ASPECT4 HRM Release Y23Q2 indeholder en ny applikation til sammenligning af to lønkørsler, samt en del fejlrettelser.

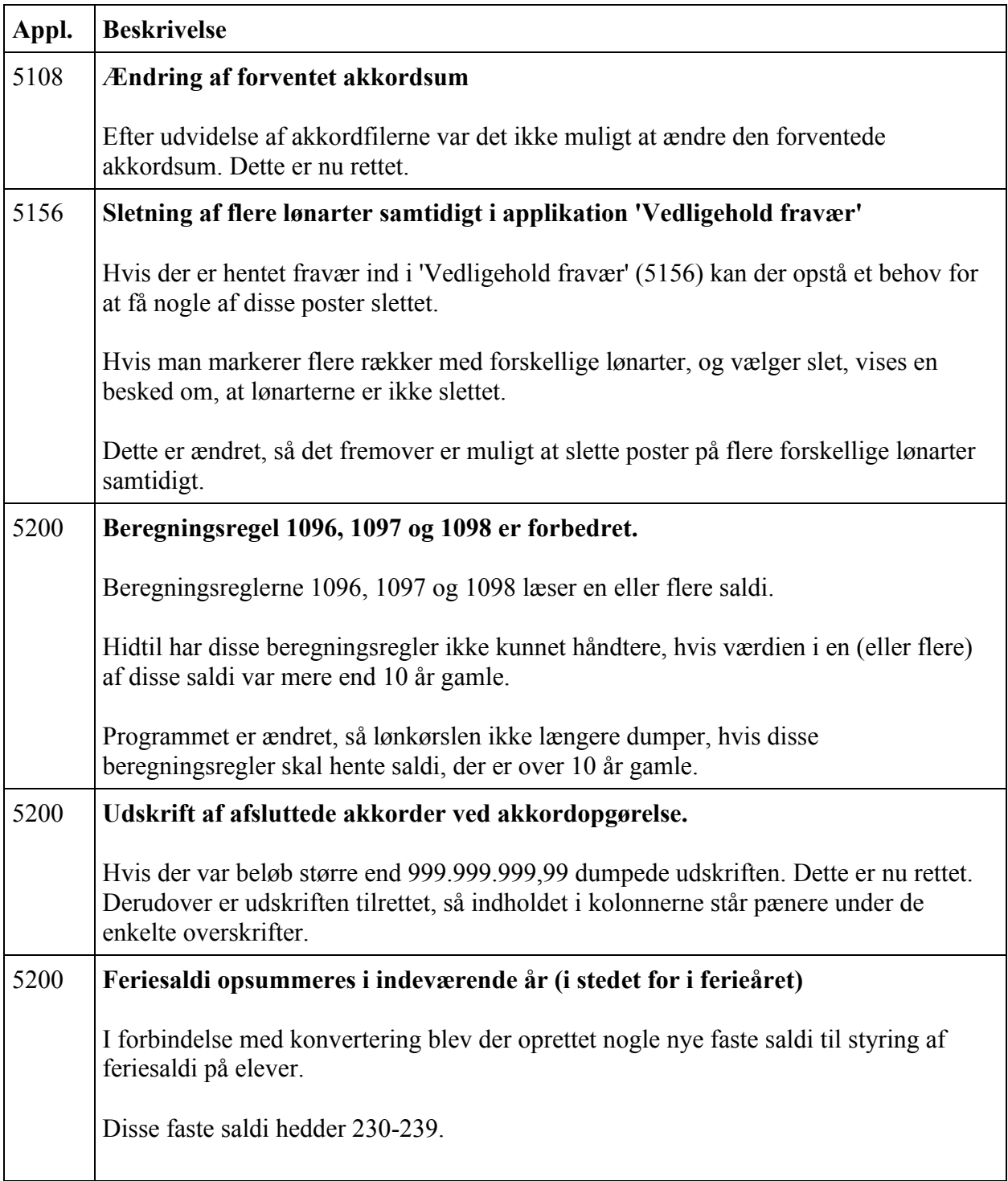

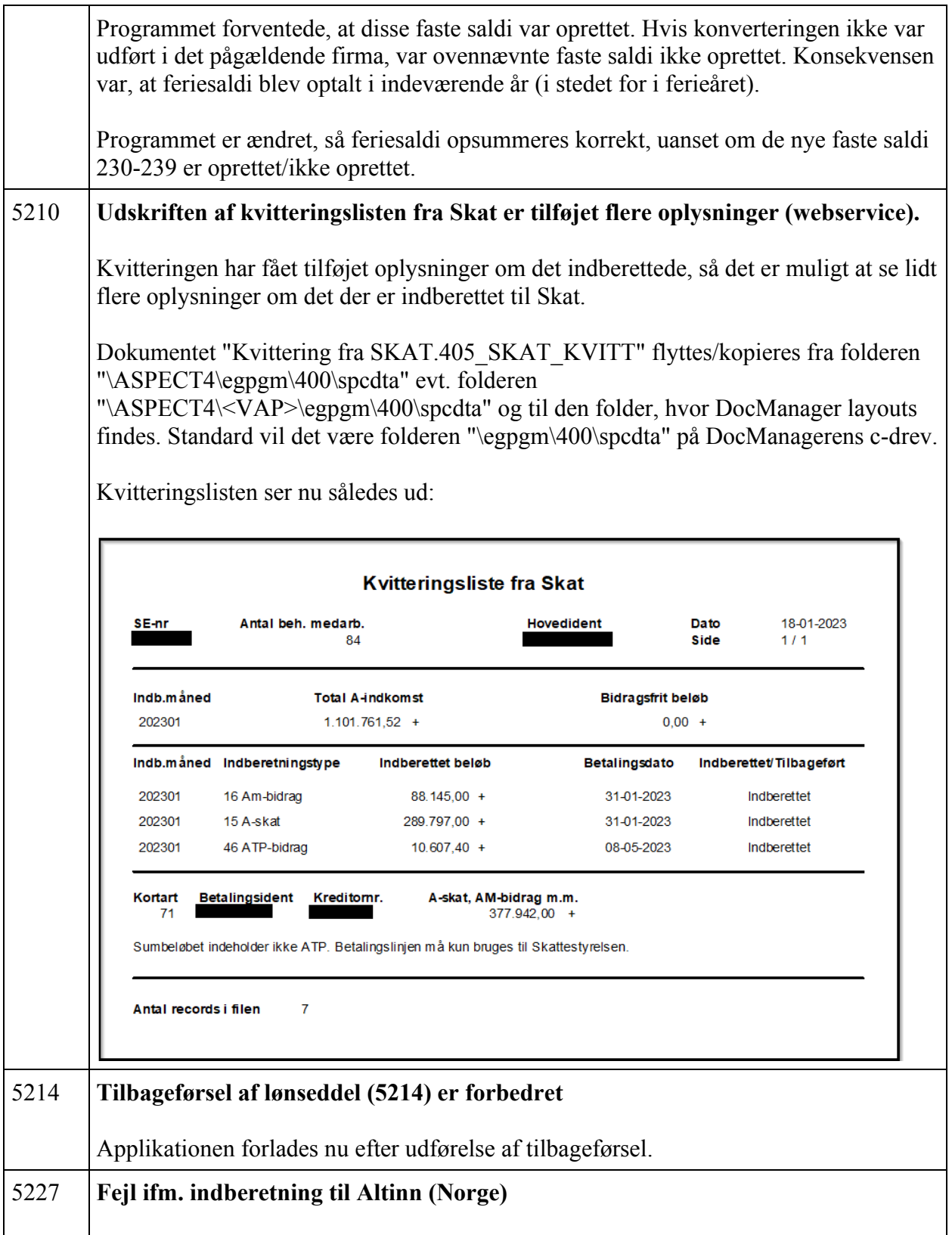

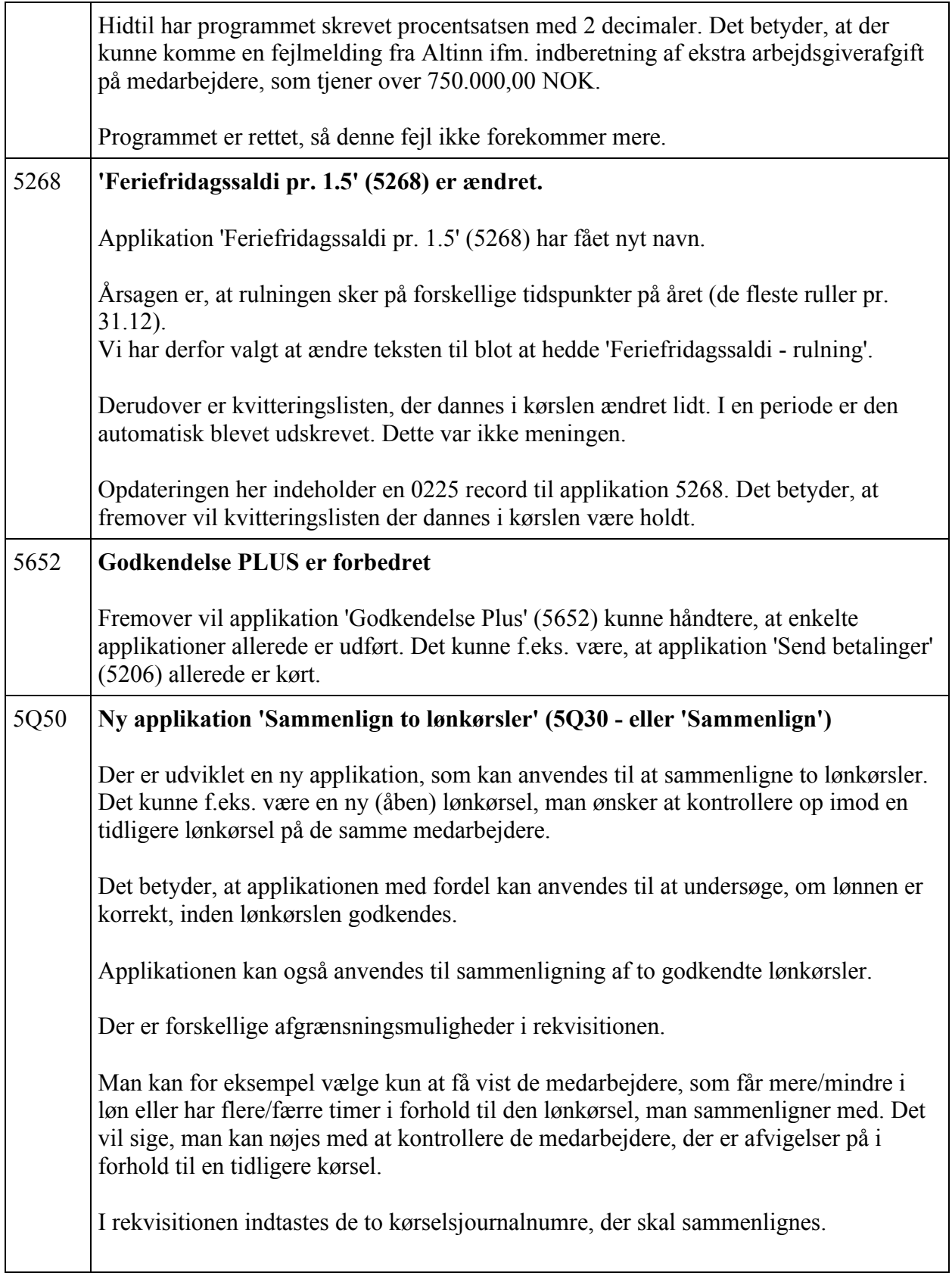

Derudover angives, hvilke lønarter, sammenligningen skal ske på.

Det kunne eksempelvis være lønarten til timeløn + diverse tillæg og overtid.

Eller man kan vælge at kontrollere bruttoløn og/eller nettoløn i den nye periode i forhold til bruttoløn og/eller nettoløn i en tidligere periode.

I rekvisitionen kan angives, hvor mange timer der normalt er i den nye lønperiode.

Hvis man i rekvisitionen udvælger alle lønarter, der har været timer på, vil udskriften vise det samlede antal timer pr. medarbejder sat op imod normaltid i perioden. I en kolonne vises difference i forhold til normaltid i perioden. En anden kolonne viser difference i forhold til tidligere lønkørsel.

Eksempel på udfyldt rekvisition:

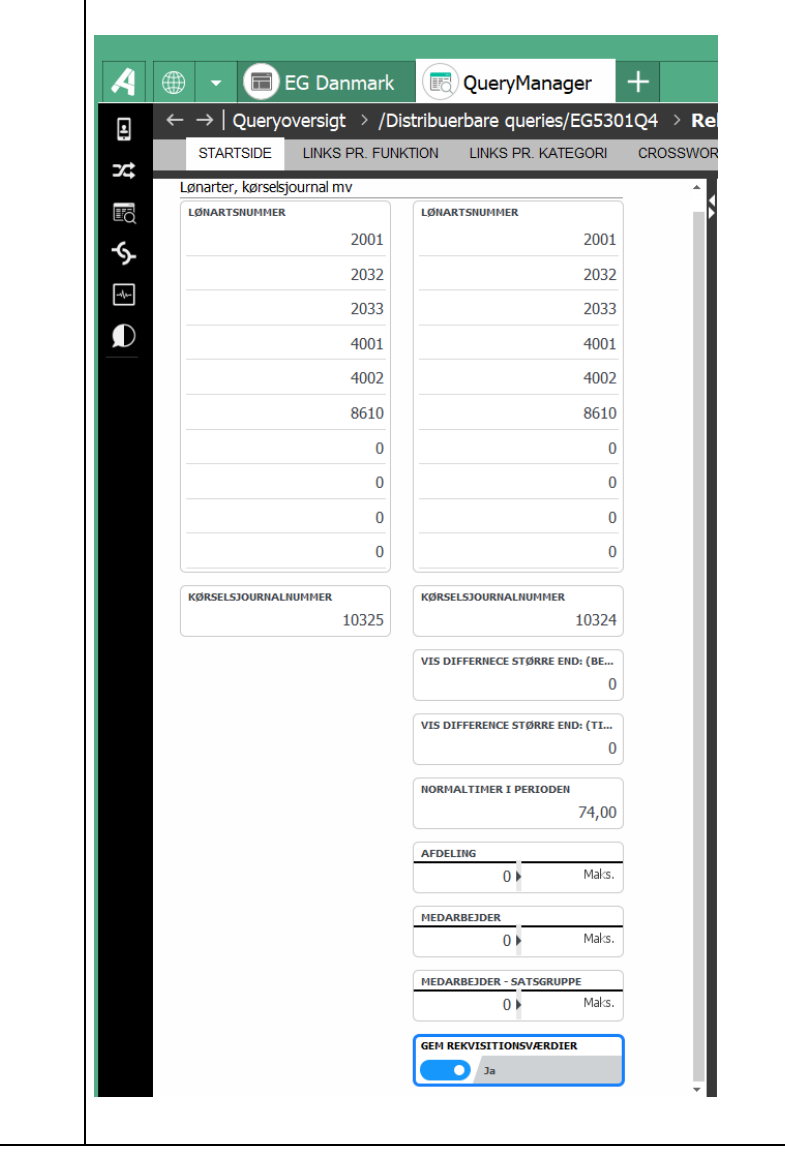

Eksempel på resultat:

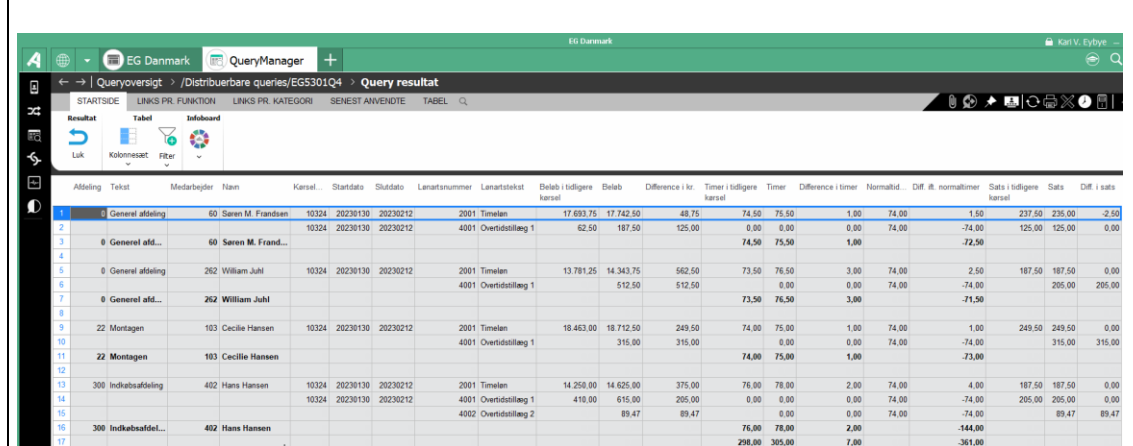

Applikationen er lavet som en Query, Denne kan kaldes via 5Q30 eller ved at skrive 'Sammenlign'.

Hvis det ønskes, kan man tage en kopi af querien og herefter ændre den kopierede, så resultatet automatisk kommer over i et EXCEL ark. Eller automatisk sendes i en mail.

### **Forudsætninger**

ASPECT4 HRM release Y23Q1 skal som minimum være installeret.

 $\Box$ 

 $\mathbf{L}$ 

 $\Box$ 

 $\vert \ \ \vert$ 

Dette kan kontrolleres i applikation "Visning af system level information" (0361).

#### **Installationsaktiviteter før indlæsning**

Kontroller at der ikke er åbne lønkørsler. Alle kørsler skal være helt afsluttede også applikation "Afslut transm. til PBS" (5207).

Log på og modtag forsendelsen i applikation "Installer ASPECT4 software" (0590).

Kontroller eventuelt om forsendelsen kan installeres ved at angive option 9 "Udfør kontrol". Hvis der vises fejl, skal disse korrigeres inden indlæsning.

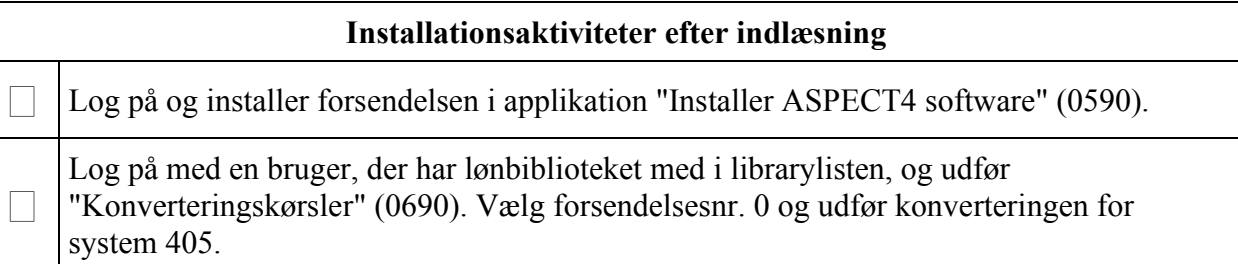

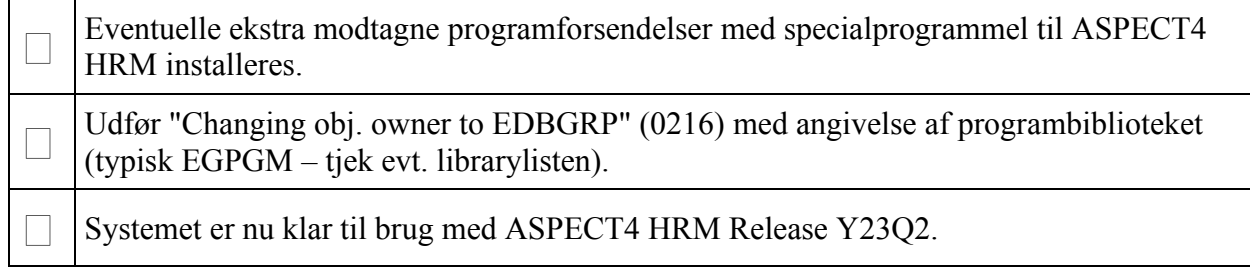